Interaction with the Geant4  $k$ 

#### GAP Cirrone, Luciano Pandola INFN-LNS

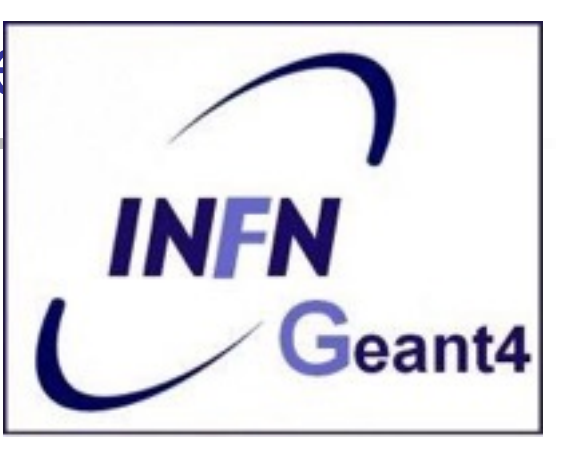

# **The main ingredients**

# Optional user classes - 1

- Five concrete base classes whose virtual member functions the user may override to gain control of the simulation at various stages
	- G4User**Run**Action
	- G4User**Event**Action
	- G4User**Tracking**Action
	- G4User**Stacking**Action
	- G4User**Stepping**Action

e.g. actions to be done at the beginning and end of each event

- Each member function of the base classes has a dummy implementation (**not** purely virtual)
	- Empty implementation: does nothing

## Optional user classes - 2

- The user may implement the member functions he desires in his/her derived classes
	- E.g. one may want to perform some action at each tracking step
- Objects of user action classes must be **registered** to the G4 (MT) RunManager via the ActionInitialization

runManager->**SetUserAction**(new **MyActionInitialization**);

Geant4 terminology: an overview

- The following keywords are often used in Geant4
	- **Run, Event, Track, Step**
	- **Processes:** At Rest, Along Step, Post Step
	- **Cut** (or production threshold)

# The Run (G4Run)

- As an analogy with a real experiment, a run of Geant4 starts with '**Beam On**'
- Within a run, the User **cannot change**
	- The detector setup
	- The physics setting (processes, models)
- A Run is a collection of events with the same detector and physics conditions
- At the beginning of a Run, geometry is optimised for navigation and cross section tables are (re)calculated
- The G4RunManager class manages the processing of each Run, represented by:
	- **G4Run** class
	- **G4UserRunAction** for an optional User hook

# The Event (G4Event)

- An Event is the basic unit of simulation in Geant4
- At the beginning of processing, primary tracks are generated and they are pushed into a stack
- A track is popped up from the stack one-by-one **and** '**tracked**'
	- Secondary tracks are also pushed into the stack
	- When the stack gets empty, the processing of the event is completed
- **G4Event class represents an event. At the end of a successful** event it has:
	- List of primary vertices and particles (as input)
	- Hits and Trajectory collections (as outputs)
- **G4EventManager** class manages the event
- **G4UserEventAction** is the optional User hook

# The Step (G4Step)

- **G4Step** represents a step in the particle propagation
- A G4Step object stores transient information of the step
	- In the tracking algorithm, G4Step is updated each time a process is invoked
- You can extract information from a step after the step is completed
	- Both, the **ProcessHits()** method of your sensitive detector and **UserSteppingAction()** of your step action class file get the pointer of G4Step
	- Typically, you may retrieve information in these functions (for example fill histograms in Stepping<br>action)

# The Track (G4Track)

- The Track is a **snapshot of a particle** and it is represented by the **G4Track** class
	- It keeps 'current' information of the particle (i.e. energy,<br>momentum, position, polarization, ..)
	- It is updated after every step
- The track object is deleted when
	- It goes outside the world volume
	- It disappears in an interaction (decay, inelastic scattering)
	- It is slowed down to zero kinetic energy and there are no 'AtRest' processes
	- It is manually killed by the user
- No track object **persists** at the end of the event
- **G4TrackingManager class manages the tracking**
- **G4UserTrackingAction** is the optional User hook

# Run, Event and Tracks

#### ■ **One Run consists of**

- Event  $\#1$  (track  $\#1$ , track  $\#2$ , ......)
- Event  $\#2$  (track  $\#1$ , track  $\#2$ , ......)

#### ■ .........

• Event  $\#N$  (track  $\#1$ , track  $\#2$ , ......)

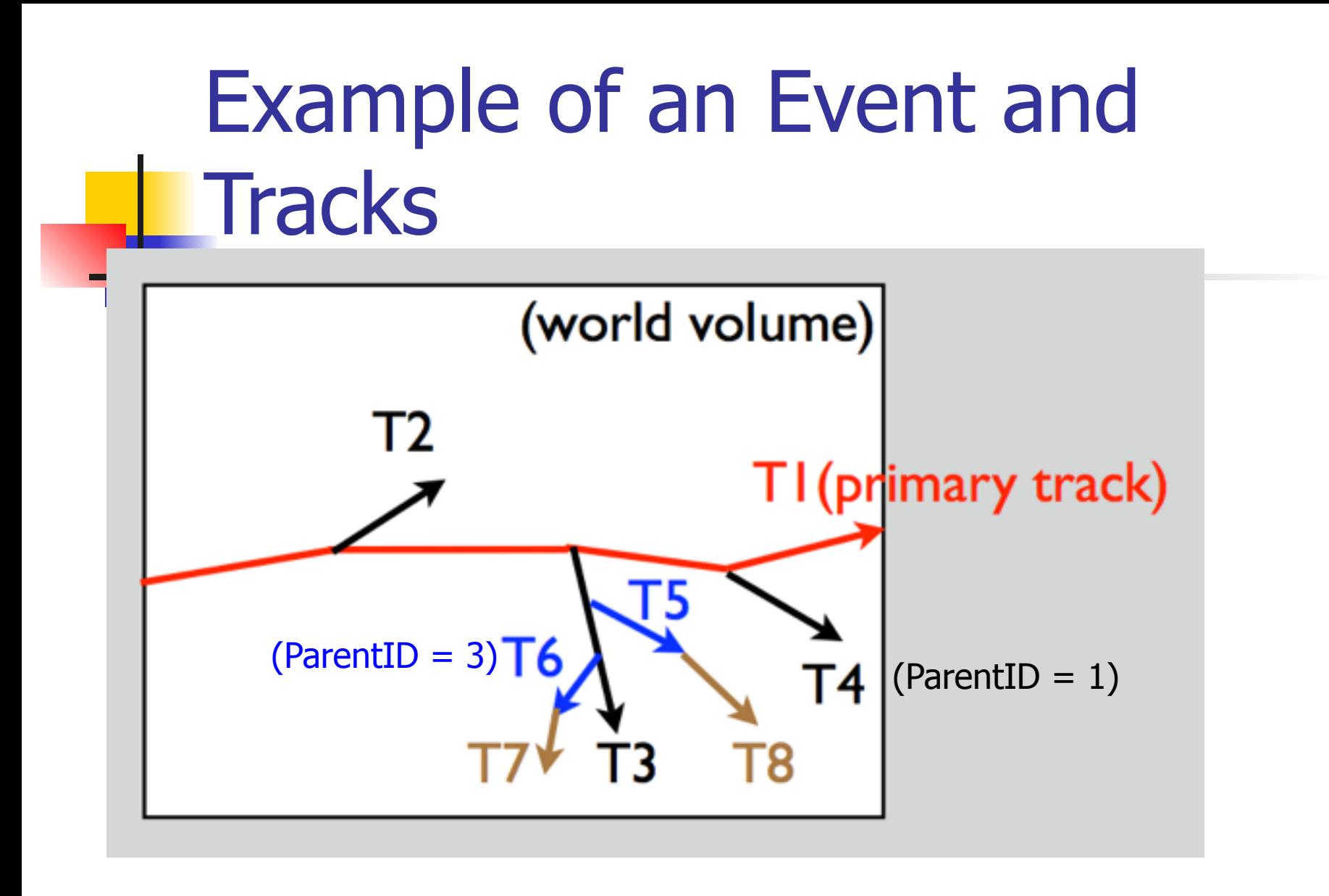

Tracking order follows 'last in first out' rule:  $T1$  -> T4 -> T3 -> T6 -> T7 -> T5 -> T8 -> T2

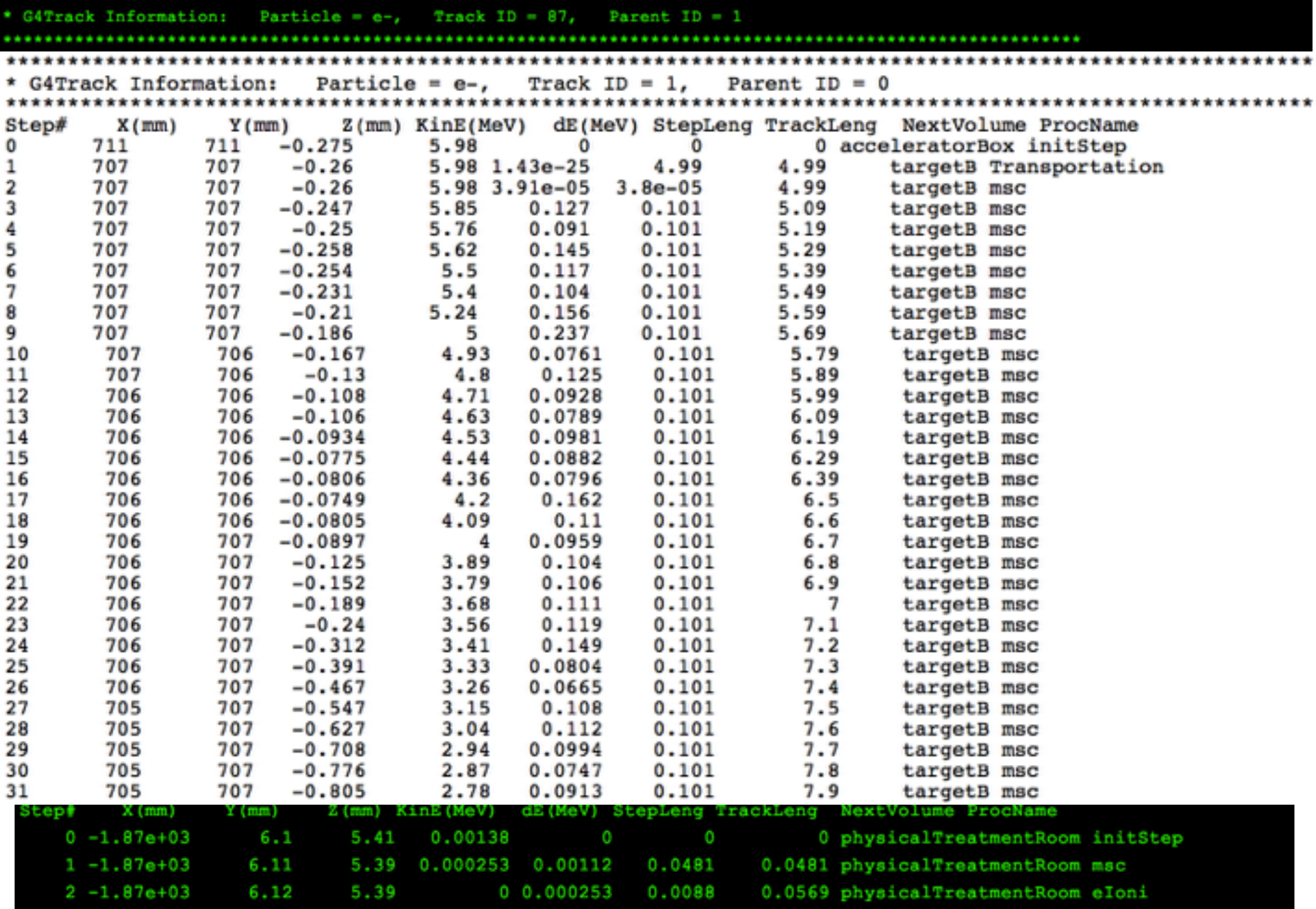

### **Example:** retrieving information from tracks

*ll retrieving information from tracks (given the G4Track object "track"):* 

 $if$ (track -> GetTrackID $() \equiv 1)$  { G4cout << "Particle is a secondary" << G4endl;

// Note in this context, that primary hadrons might loose their identity  $if$ (track -> GetParentID() == 1) G4cout << "But parent was a primary" << G4endl;

 $G4VP$ rocess\* creatorProcess = track ->  $GetCreateProcess()$ ;

if(creatorProcess -> GetProcessName() == "LowEnergyIoni") {<br>G4cout << "Particle was created by the Low-Energy" << << "Ionization process" << G4endl;

# The Step in Geant4

- The G4Step has the information about the **two points** (pre-step and post-step) and the **'delta'** information of a particle (energy loss on the step, .....)
- Each point knows the volume (and the material)
	- In case a step is limited by a volume boundary, the end point<br>physically stands on the boundary and it logically belongs to the next<br>volume

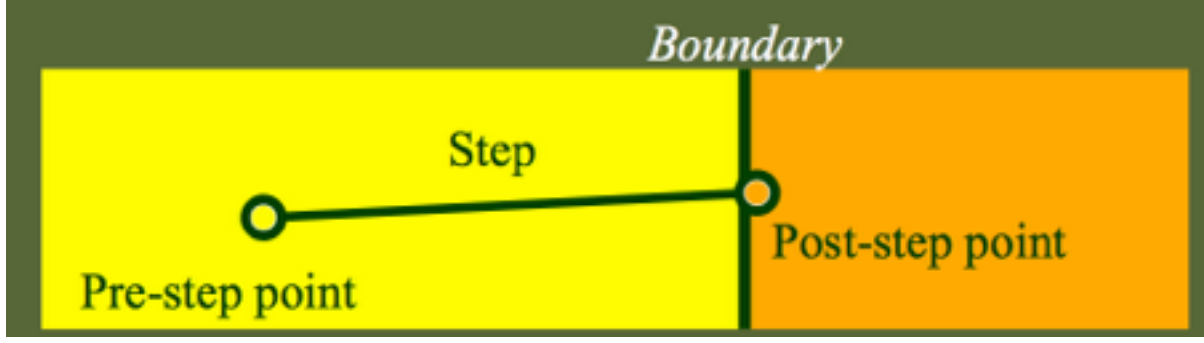

- **G4SteppingManager** class manages processing a step; a 'step' in represented by the **G4Step** class
- **G4UserSteppingAction** is the optional User hook

# The G4Step object

- A **G4Step** object contains
	- The two endpoints (pre and post step) so one has access to the volumes containing these endpoints
	- Changes in particle properties between the points
		- Difference of particle energy, momentum, .....
		- Energy deposition on step, step length, time-of-flight, ...
	- A pointer to the associated **G4Track** object
- **G4Step** provides many Get methods to access these information or object istances
	- G4StepPoint\* GetPreStepPoint(),

## The geometry boundary

- To check, if a step ends on a boundary, one may<br>compare if the physical volume of pre and post-step points are equal
- One can also use the **step status**
	- Step Status provides information about the process that restricted the step length
	- It is attached to the step points: the pre has the status of the previous step, the post of the current step
	- If the status of POST is "**fGeometryBoundary**" the step ends on a volume boundary (does not apply to word volume)
	- To check if a step starts on a volume boundary you can also use the step status of the PRE-step point

#### Step concept and boundaries

Illustration of step starting and ending on boundaries

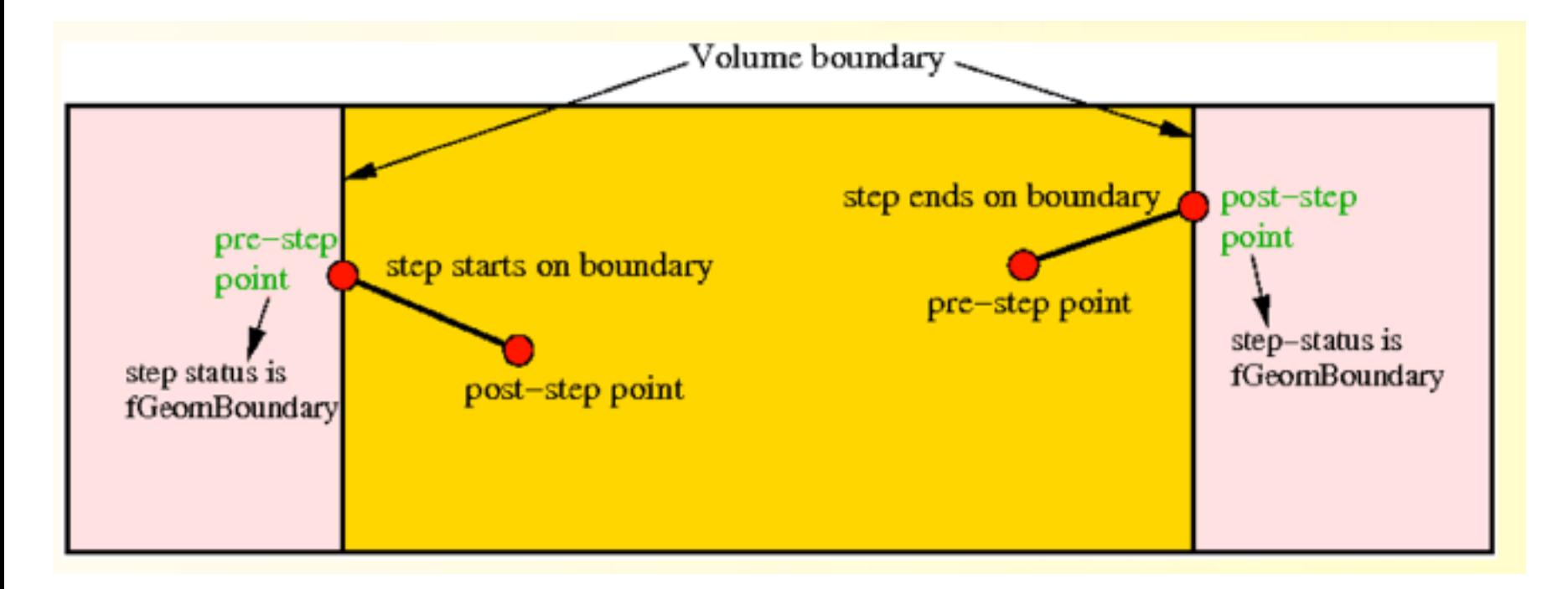

# Geant4 terminology: an overview

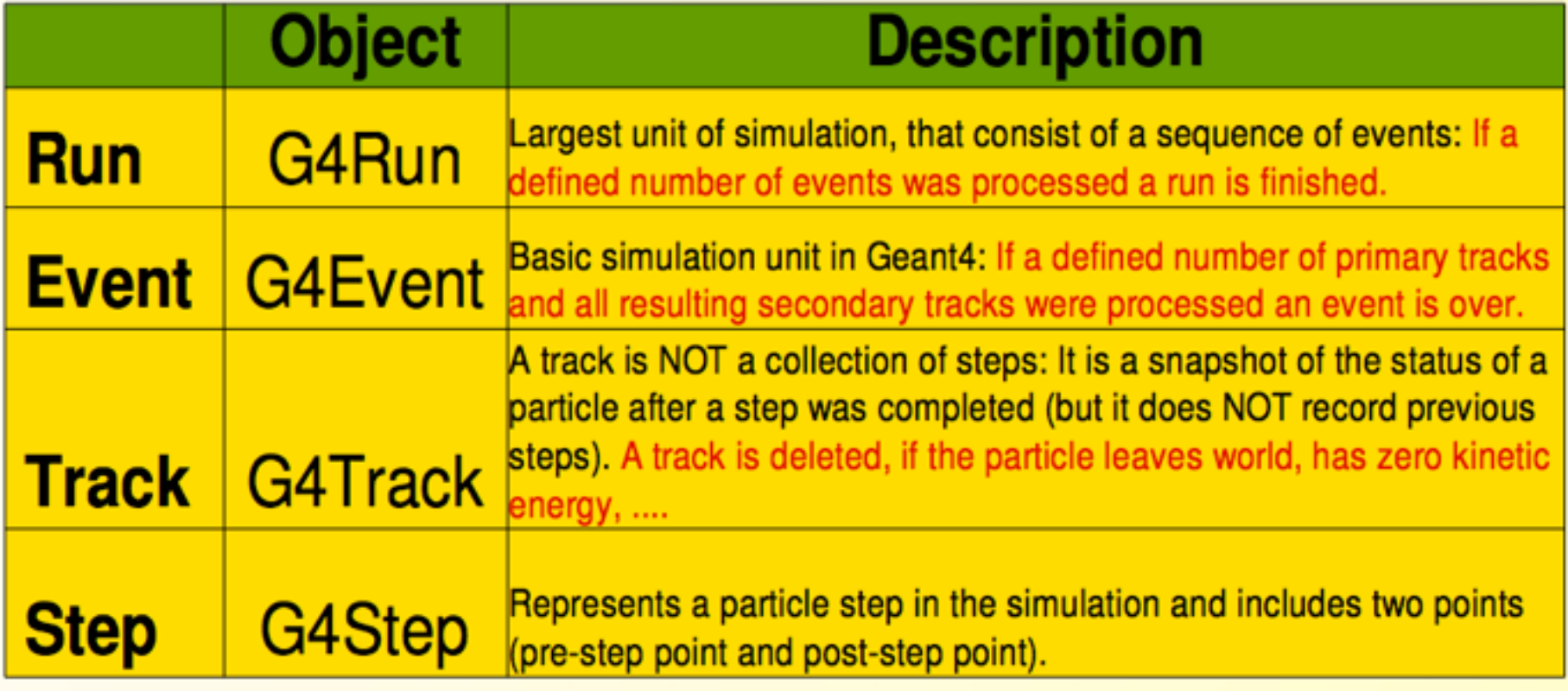

Example of usage of the hook user classes - 1

- **G4UserRunAction**
	- Has two methods (**BeginOfRunAction()** and **EndOfRunAction()**) and can be used e.g. to initialise, analyse and store histogram
	- Everything User want to know at this stage
- **G4UserEventAction**
	- Has two methods (**BeginOfEventAction()** and **EndOfEventAction()**)
	- One can apply an event selection, for example
	- Access the hit-collection and perform the event analysis

Example of usage of the hook user classes - 2

- **G4UserStakingAction**
	- Classify priority of tracks
- **G4UserTrackingAction**
	- Has two methods (**PreUserTrakingAction() and PostUserTrackinAction()**)
	- For example used to decide if trajectories should be stored
- **G4UserSteppingAction**
	- Has a method which is invoked at the end of a step

Part II: Retrieving information from steps and tracks

Ч.

### **Example:** check if step is on boundaries

// in the source file of your user step action class:

#include "G4Step.hh"

UserStepAction::UserSteppingAction(const G4Step\* step) {

G4StepPoint\* preStepPoint = step -> GetPreStepPoint();<br>G4StepPoint\* postStepPoint = step -> GetPostStepPoint();

// Use the GetStepStatus() method of G4StepPoint to get the status of the Il current step (contained in post-step point) or the previous step // (contained in pre-step point):<br>if(preStepPoint -> GetStepStatus() == fGeomBoundary) {

G4cout << "Step starts on geometry boundary" << G4endl;

if(postStepPoint > GetStepStatus() == fGeomBoundary) {

G4cout << "Step ends on geometry boundary" << G4endl;

// You can retrieve the material of the next volume through the  $\frac{1}{2}$  post-step point :<br>G4Material\* nextMaterial = step -> GetPostStepPoint()->GetMaterial();

# Example: step information in SD

*Il in source file of your sensitive detector:* 

#### MySensitiveDetector::ProcessHits(G4Step\* step, G4TouchableHistory\*) {

 $\parallel$  Total energy deposition on the step (= energy deposited by energy loss  $\parallel$  process and energy of secondaries that were not created since their  $\parallel$  energy was < Cut): G4double energyDeposit =  $step$  -> GetTotalEnergyDeposit();

// Difference of energy, position and momentum of particle between pre-// and post-step point<br>G4double deltaEnergy = step -> GetDeltaEnergy();<br>G4ThreeVector deltaPosition = step -> GetDeltaPosition(); G4double deltaMomentum =  $step - > GetDeltaMomentum()$ ;

// Step length  $G4$ double stepLength = step ->  $G$ etStepLength $()$ ;

### Something more about tracks

- After each step the track can change its state
- The status can be (in red can only be set by the User)

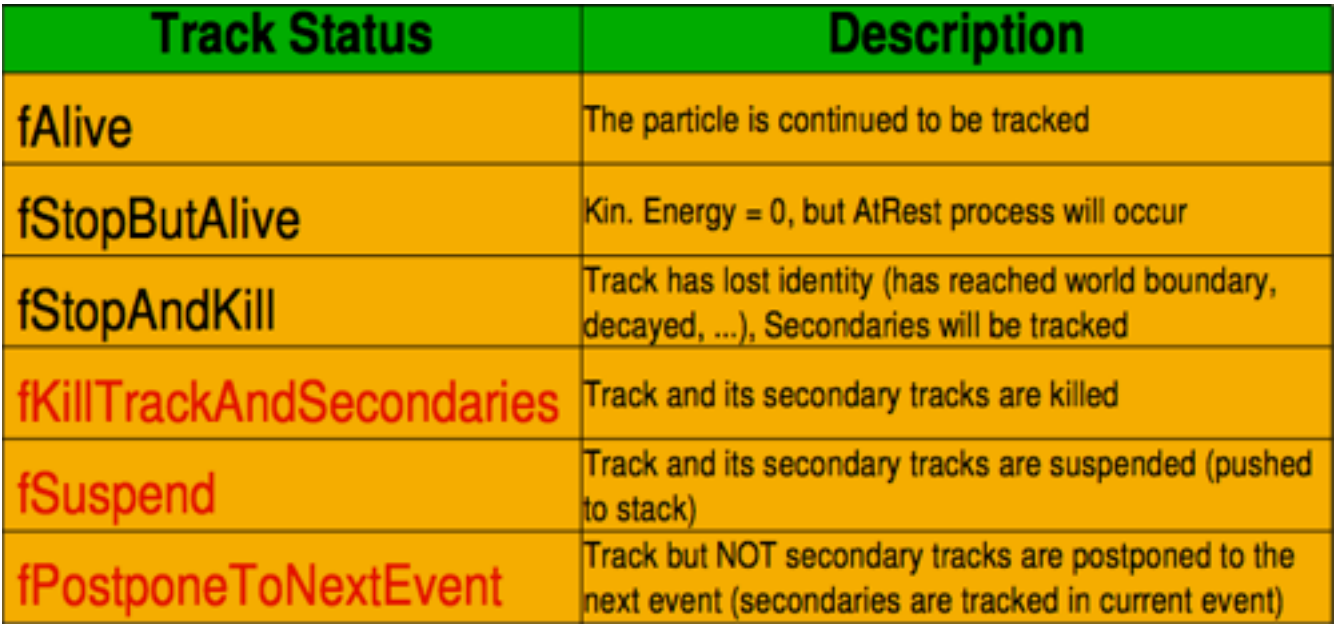

### Particles in Geant4

- A particle in general has the following **three sets** of **properties**:
	- Position/geometrical info
		- **G4Track** class (representing a particle to be tracked)
	- Dynamic properties: momentum, energy, spin,..
		- **G4DynamicParticle** class
	- Static properties: rest mass, charge, life time
		- **G4ParticleDefinition** class
- All the **G4DynamicParticle** objects of the same kind of particle share the same **G4ParticleDefinition**

## **Particles in Geant4**

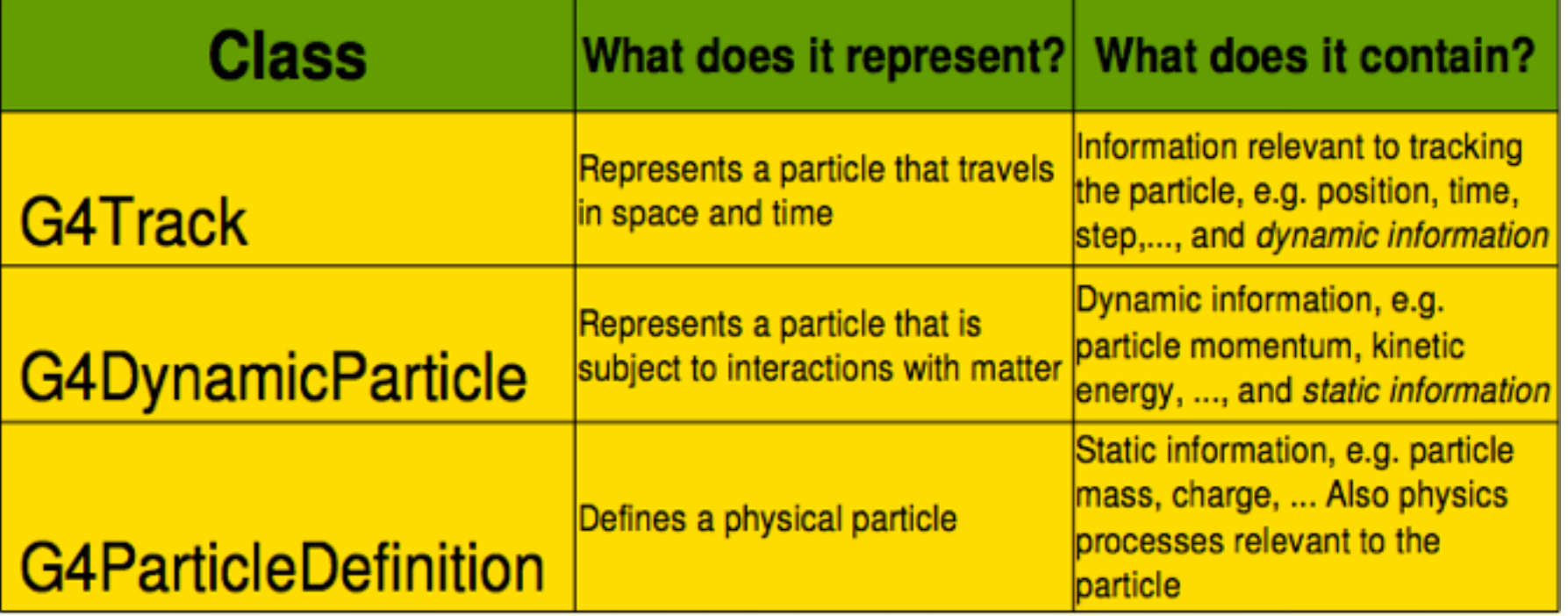

### **Examples: particle information** from step/track

#include "G4ParticleDefinition.hh" #include "G4DynamicParticle.hh"<br>#include "G4Step.hh" #include "G4Track.hh"

// Retrieve from the current step the track (after PostStepDoIt of step is  $\mathcal{U}$  completed):  $G4Track*track = step - > GetTrack();$ 

// From the track you can obtain the pointer to the dynamic particle:<br>const G4DynamicParticle\* dynParticle = track -> GetDynamicParticle();

// From the dynamic particle, retrieve the particle definition:<br>G4ParticleDefinition\* particle = dynParticle -> GetDefinition();

// The dynamic particle class contains e.g. the kinetic energy after the step:<br>G4double kinEnergy = dynParticle -> GetKineticEnergy();

// From the particle definition class you can retrieve static information like // the particle name: G4String particleName = particle -> GetParticleName();

G4cout << particleName << ": kinetic energy of "<br><< kinEnergy/MeV << " MeV"  $<<$  G4endl:

#### Write an ASCII file

- 1. Add to the include list of your class the <fstream> header file
	- This will allow to use the C++ libraries for stream on file
- 2. Put into the class declaration (file .hh) an ofstream (=output file stream) object (or pointer):

#### std:: ofstream myFile;

In this way, the file object will be visible in all methods of the class 3. Open the file, in the class constructor, or into a specific method:

myFile.open("filename.out", std::ios::trunc);

• To append data to an existing file, you must specify std::ios::app

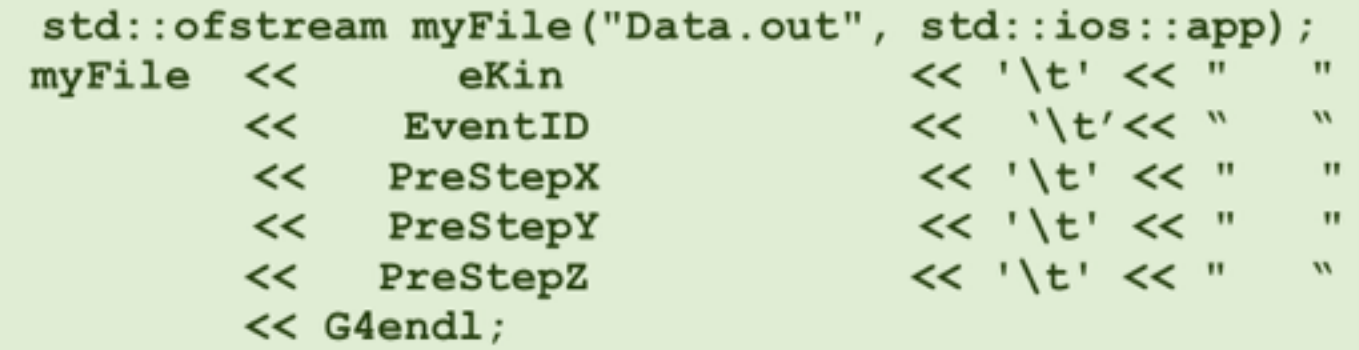

. This could be for instance the EndOfEventAction() of the G4UserEventAction user class or in the UserSteppingAction class

Basic classes for data analysis have recently been implemented in Geant4 (g4analysis)

 $\triangle$ Support for histograms and ntuples

◆Output in ROOT, XML, HBOOK and CSV (ASCII)

The resulting files can be opened and analyzed by tools such as: Gnuplot, Excel, OpenOffice, Matlab, Origin, ROOT, PAW,...

Appropriate only for easy/quick analysis: for advanced tasks, the user must write his/her own code and to use an external analysis tool

#### Native Geant4 analysis classes

- ♣ A basic analysis interface is available in Geant4 for histograms (1D and 2D) and ntuples  $\rightarrow$ Make life easier because they are MT-compliant (no need to worry about the interference of threads)
- \* Unique interface to support different output formats ROOT, AIDA XML, CSV and HBOOK  $\rightarrow$  Code is the same, just change one line to switch from one to an other
- ♣ Everything done via the public analysis interface G4AnalysisManager
	- $\rightarrow$ Singleton class: Instance()
	- $\rightarrow$ UI commands available for creating histograms at run-time and setting their properties
- Selection of output format is hidden in a user-defined .hh file
- ♣ All the rest of the code unchanged
	- **→Unique interface**

```
#ifndef MyAnalysis h
#define MyAnalysis h 1
#include "g4root.hh"
//#include "q4xml.hh"
                       // can be used only
//#include "g4csv.hh"
with ntuples
#endif
```
#### Open file and book histograms

```
#include "MyAnalysis.hh"
```

```
void MyRunAction::BeginOfRunAction(const G4Run* run)
\mathbf{f}// Get analysis manager
  G4AnalysisManager* man = G4AnalysisManager::Instance();
  man->SetVerboseLevel(1);
  man->SetFirstHistoId(1);
  // Creating histograms
 man->CreateH1("h", "Title", 100, 0., 800*MeV);
  man ->CreateH1 ("hh", "Title", 100, 0., 10*MeV);
 // Open an output file
  man->OpenFile("myoutput");
```
#### Fill histograms and close

```
#include "MyAnalysis.hh"
void MyEventAction:: EndOfEventAction (const G4Run* aRun)
ſ
  G4AnalysisManager* man = G4AnalysisManager:: Instance();
  man->FillH1(1, fEnergyAbs);
  man->FillH1(2, fEnergyGap);
ł
void MyRunAction:: EndOfRunAction (const G4Run* aRun)
\mathbf{f}G4AnalysisManager* man = G4AnalysisManager::Instance();
  man->Write();
  man ->CloseFile();
MyRunAction::~MyRunAction()
ſ
  delete G4AnalysisManager:: Instance();
ł
```
# The End